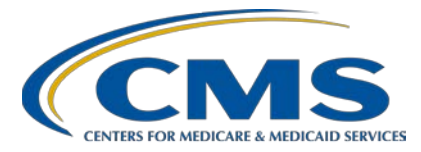

## **Support Contractor**

## **Pre-Submission Validation Application (PSVA) Overview for Electronic Clinical Quality Measure (eCQM) Data Submission in Calendar Year (CY) 2018**

## **Questions and Answers**

## **Speaker**

**J. Victor Farrell** PSVA Developer Enterprise Services Solutions

## **Speaker/Moderator**

**Artrina Sturges, EdD** Alignment of eCQMs Lead Hospital Inpatient Value, Incentives, and Quality Reporting Outreach and Education Support Contractor

## **August 8, 2018 2 p.m. ET**

**DISCLAIMER:** This presentation question-and-answer transcript was current at the time of publication and/or upload onto the *Quality Reporting Center* and *QualityNet* websites. Medicare policy changes frequently. Any links to Medicare online source documents are for reference use only. In the case that Medicare policy, requirements, or guidance related to these questions and answers change following the date of posting, these questions and answers will not necessarily reflect those changes; given that they will remain as an archived copy, they will not be updated.

The written responses to the questions asked during the presentation were prepared as a service to the public and are not intended to grant rights or impose obligations. Any references or links to statutes, regulations, and/or other policy materials included are provided as summary information. No material contained therein is intended to take the place of either written laws or regulations. In the event of any conflict between the information provided by the question-and-answer session and any information included in any Medicare rules and/or regulations, the rules and regulations shall govern. The specific statutes, regulations, and other interpretive materials should be reviewed independently for a full and accurate statement of their contents.

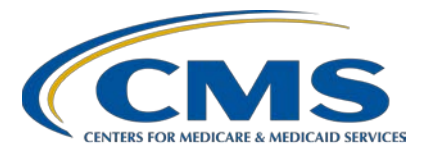

# **Support Contractor**

The following document provides actual questions from audience participants. Webinar attendees submitted the following questions and subject-matter experts provided the responses during the live webinar. The questions and answers may have been edited for grammar.

## **Question 1: If you have an older version of the PSVA tool, do you need to download the March then July 2018 versions, or can you just download the most recent version, July 2018?**

If you have an older version, all you need is the most recent version of the tool. Once a user logs into the PSVA, a version check of the PSVA tool is performed. If the tool determines the version is out of date, the user is prompted to update the PSVA tool. After the update is complete, the user will receive a confirmation message that the validator updated successfully.

## **Question 2: I'm operating on MS Windows 7, 32-bit. But it appears the PSVA tool requires Windows 7 64-bit. I'm unable to install the application due to this. Will you release a version for 32-bit? If not, how do you recommend I proceed?**

The development team develops and tests the PSVA on 64-bit machines, and have bundled the PSVA with a 64-bit version of Java. That is why the system requires using a 64-bit machine. At this time, there are no plans to release a version for 32-bit machines. Please contact the *QualityNet* Help Desk to determine if assistance is available for you to access the PSVA tool. The *QualityNet* Help Desk can be contacted at [qnetsupport@hcqis.org](mailto:qnetsupport@hcqis.org) or (866) 288-8912.

### **Question 3: Will this tool only work with the QRDA Category I file, or will it also work with the QRDA Category III file?**

Currently, the development team has only packaged the QRDA Category I files. At this time, there are no plans to utilize the PSVA tool to validate the file format for QRDA Category III files. Data submitters reporting QRDA Category III files for the Quality Payment Program (QPP)/Merit-Based Incentive Payment System (MIPS) via the QPP portal [\(https://qpp.cms.gov/\)](https://qpp.cms.gov/) have access to file validation functionality within the aforementioned portal.

Please contact the *QualityNet* Help Desk for additional questions related to file validation functionality for QPP/MIPS reporting, as well as any questions associated with utilization of the PSVA tool at [qnetsupport@hcqis.org](mailto:qnetsupport@hcqis.org) or (866) 288-8912.

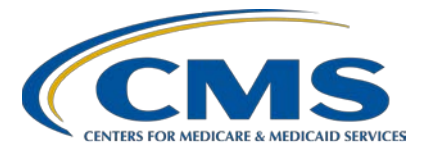

## **Support Contractor**

**Question 4: On slide 15, can you tell more about the Java Enterprise Edition in the bottom-right corner of the page?**

> The slide is intended to clarify that Java Enterprise Edition is the development environment utilized for the PSVA tool.

**Question 5: Is it safe to assume if we use a third party such as Truven, that this does not apply, and we don't need to use the PSVA tool?** 

> If you have a third-party vendor submitting your file, then that vendor may want to use the PSVA tool. But if you're not interacting with or validating any QRDA Category I files, then you probably won't need to use the tool yourself.

#### **Question 6: Do you need separate log-in accounts for multiple hospitals under one organization?**

Users only need to download the application once, and multiple users can utilize the PSVA tool. You can also use the same instance of the downloaded application in multiple facilities, as long as all users across those facilities have user credentials to log into the application and the electronic health record (EHR) Data Upload Role assigned to each user by the *QualityNet* Help Desk. Contact the *QualityNet* Help Desk for assistance at [qnetsupport@hcqis.org](mailto:qnetsupport@hcqis.org) or (866) 288-8912.

#### **Question 7: Do we have to have certain permissions from** *QualityNet* **in order to download the PSVA tool?**

You just need to have *QualityNet* access to download the PSVA tool from the *QualityNet Secure Portal*. And, in order to utilize the tool, you will have to have the EHR Data Upload Role assigned by the *QualityNet* Help Desk. Contact the help desk at [qnetsupport@hcqis.org](mailto:qnetsupport@hcqis.org) or (866) 288-8912.

#### **Question 8: What is the current version of the PSVA that we should be using?**

Currently, version 1.3.0 is the most recent PSVA. And, version 1.3.1 will be released the evening of August 9, 2018. CMS will distribute a ListServe to the community when the most current version of the PSVA is available for download.

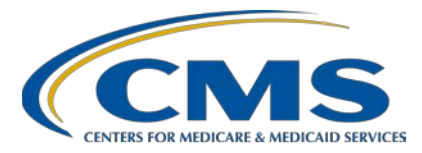

## **Support Contractor**

#### **Question 9: When is the requirement to send the Medicare Beneficiary Identifier (MBI) in QRDA Category I files? Will that be in January of 2020?**

The MBI is not required for CY 2018 or CY 2019 hospital quality reporting (HQR). The [2018 CMS QRDA I Implementation Guide for Hospital Quality](https://ecqi.healthit.gov/eligible-hospital-critical-access-hospital-ecqms?field_year_value=2)  [Reporting](https://ecqi.healthit.gov/eligible-hospital-critical-access-hospital-ecqms?field_year_value=2) posted on the [eCQI Resource Center](https://ecqi.healthit.gov/) indicates that although the MBI is not required for reporting to HQR, it should be submitted if the payer is Medicare and the patient has an MBI number assigned (review page 13 of the CMS QRDA I Implementation Guide). What we would recommend is that we will keep an eye on this in terms of when the 2020 CMS QRDA I Implementation Guide for Hospital Quality Reporting is released, and any changes will be verified at that time.

## **Question 10: Should we be adding files to the** *QualityNet Secure Portal* **for the PSVA testing rather than actually uploading the files through the PSVA tool itself?**

PSVA users are able to upload the QRDA Category I files from a local drive on their computer to the PSVA tool. It is not required to upload the files through the *QualityNet Secure Portal*.

## **Question 11: So, they would need to open the application on their desktop and submit them through the PSVA tool first?**

Yes. Data submitters who want to use the PSVA tool to validate their QRDA Category I files prior to submission to the CMS data receiving system are required to download the most current version of the tool and launch it from their desktop to upload their files.

### **Question 12: For 2018 reporting, in order to submit for both the EHR Incentive and Hospital IQR Programs, should we use the program drop-down selection HQR\_EHR, or do we select HQR\_EHR\_IQR?**

If you're going to perform 2018 reporting that involves both the Hospital IQR Program and the Promoting Interoperability Program (previously referred to as the EHR Incentive Program), then you use the HQR\_EHR\_IQR program name. If you made a mistake and submitted a file strictly to the HQR\_EHR folder, that file will still go to the same place for processing, so it wouldn't be of any injury. But as a best practice, you want

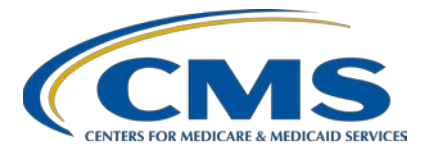

# **Support Contractor**

to make sure that you utilize the correct program folder for submission of eCQM data. Download the 2018 CMS [QRDA I Implementation Guide for](https://ecqi.healthit.gov/system/files/eCQM_2018QRDA_HQR_CMS_IG.pdf)  [Hospital Quality Reporting](https://ecqi.healthit.gov/system/files/eCQM_2018QRDA_HQR_CMS_IG.pdf) from the [eCQI Resource Center](https://ecqi.healthit.gov/) and review page 17 for further clarification.

### **Question 13: When will the secure portal be available for us to submit our QRDA Category I file?**

In terms of submitting test and production QRDA Category I files for HQR, the CMS data receiving system has not yet been opened. CMS will be sending out two notifications. The initial ListServe will be distributed to give people a heads up of how to prepare for data submission. The second ListServe will announce when the system is officially open to receive test and production QRDA Category I files, which we currently anticipate to be during the week of September 10, 2018.

### **Question 14: When will the PSVA tool be available for us to submit our test and/or production files?**

The PSVA is available now to test QRDA I files, as indicated. But until the CMS data receiving system itself is open, files cannot be received no matter whether you're submitting them directly to *QualityNet* through the secure portal or if you're submitting them through the PSVA tool. Once the notification comes from CMS announcing that the CMS data receiving system is officially open, you'll be able to use either method to submit your files.

### **Question 15: If** *QualityNet* **access is required, can a third-party vendor submit through the PSVA tool?**

Yes. If you're a third-party vendor, you can obtain access to *QualityNet* by contacting the *QualityNet* Help Desk. You will need to coordinate receiving authorization from the hospital to submit QRDA Category I files on its behalf. The hospital can perform this action within the *QualityNet Secure Portal.* Once you have confirmed with the hospital that it has given you authorization to report on its behalf, contact the *QualityNet* Help Desk to have the EHR Data Upload Role assigned to you for that hospital. The *QualityNet* Help Desk can be contacted at [qnetsupport@hcqis.org](mailto:qnetsupport@hcqis.org) or (866) 288-2912.

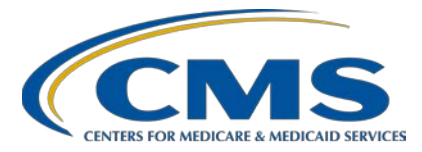

## **Support Contractor**

#### **Question 16: Is using the PSVA tool required for data submission to CMS?**

No. The PSVA is not required for data submission to CMS. It's just a tool for your benefit in order to help you validate QRDA Category I files before submission to reduce the back and forth time if there are any errors in your submission files.

#### **Question 17: Is there a fee or licensure in order to utilize the PSVA tool?**

The PSVA is a free tool, and there is a Licensing Agreement button within the tool. If the user clicks on the Licensing Agreement button, the agreement will appear in a second window. A screenshot of the licensing agreement verbiage for the PSVA tool as of August 8, 2018, is captured on slide 50 of the slide deck prepared for this webinar. The slide deck associated with this webinar is posted in the [eCQM Archived Events](https://www.qualityreportingcenter.com/inpatient/ecqm-archived-events/) section of the *[Quality](https://www.qualityreportingcenter.com/)  [Reporting Center](https://www.qualityreportingcenter.com/)* website.

#### **Question 18: Does the PSVA tool work for the voluntary Hybrid Hospital-Wide Readmission (HWR) measure submission?**

Yes. The PSVA tool has been updated and is available to accept submissions of QRDA Category I files for the voluntary Hybrid HWR measure to the Hospital IQR Program. A ListServe announcement was distributed on August 10, 2018, notifying data submitters of the new release of the PSVA tool and availability to validate files for the Hybrid HWR measure.

### **Question 19: If further validation is provided through the** *[QualityNet Secure] Portal***, but our files are considered valid when submitted through the PSVA tool, can we assume that our files will be accepted? Is it necessary to run our files through the** *QualityNet Secure Portal* **in addition to the PSVA tool to ensure files are accepted?**

We'd like to provide further clarification in terms of the difference between the PSVA tool and the feedback that's given when a file is submitted directly to the CMS data receiving system. Additional checks that the CMS data receiving system will perform include items like clinical document architecture schema, submission-period dates, measure-outcome information, and then hospital assignment of vendor authorization for the user to submit on the hospital's behalf. The PSVA tool is not doing a check on the data that

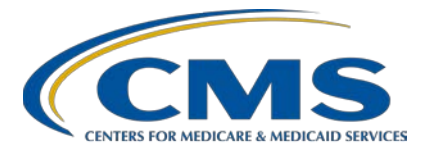

# **Support Contractor**

are within the file. Therefore, keep that in mind that different levels of checks are performed with each submission process.

And, to answer your question, no, you cannot assume that just because the file format passes validation through the PSVA or is formally accepted in the PSVA that there won't be other issues that may be identified within the file once submitted to the CMS data receiving system.

## **Question 20: I submitted files and when I printed the Summary or Detail Report they were blank. The help desk told me that the portal was not open yet.**

Yes, it's the same response as given earlier. Currently, reports from the *QualityNet Secure Portal* will not generate any information until the CMS data receiving system is open to accept eCQM data. Make sure you're signed up for the ListServe when CMS announces when the system will be open. Visit the *[QualityNet.org](https://www.qualitynet.org/dcs/ContentServer?c=Page&pagename=QnetPublic%2FPage%2FQnetHomepage&cid=1120143435383)* website and locate the Join ListServes section to ensure you are receiving notifications.

### **Question 21: Are there certain reports to run when I submit my files to the PSVA tool? Does the PSVA tool have reports for data submitters to run?**

No. There's just a single validation of the file and then there is the single report that will be generated for any invalid files that are processed, which you can then review.

#### **Question 22: If we don't use the PSVA tool, how do we submit our QRDA Category I files in** *QualityNet***?**

The steps for direct file submissions can be reviewed utilizing archived webinar materials posted on the *[Quality Reporting Center](https://www.qualityreportingcenter.com/)* website. And, to let you know that, later on this fall, we'll also host a webinar to step you through that process specific to 2018 eCQM reporting.

#### **Question 23: What do I do if I have a problem using the PSVA tool?**

If you have a problem with the PSVA tool, it is best to contact the *QualityNet* Help Desk. It will also be useful to be able to tell the help desk staff member where the log files are for the tool. The log file will be available wherever you have installed the PSVA tool. Under the file, you

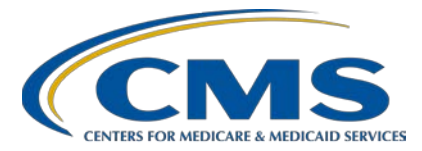

# **Support Contractor**

will find the log folder that you will need to provide so that the staff member can help to debug your problem. The *QualityNet* Help Desk can be contacted at [qnetsupport@hcqis.org](mailto:qnetsupport@hcqis.org) or (866) 288-2912.

#### **Question 24: Is there some type of user manual for us to use as a reference?**

Yes. The PSVA User Manual can be downloaded from the same location where the PSVA tool is located for download within the *QualityNet Secure Portal*. The manual is a ZIP file named PSVA Manuals. And, underneath that ZIP file or once you download that ZIP file, you will see the User Manual, a Developer's Guide, and web help files. The visual to locate the PSVA User Manual is on slide 25 of the webinar slide deck.

## **Question 25: Is the** *QualityNet Secure Portal* **password different from the PSVA password?**

No. This is the same password. The PSVA uses the credentials that you entered to communicate with the Secure File Transfer application that's within the *QualityNet Secure Portal*.

## **Question 26: Do we need to be logged into the** *QualityNet Secure Portal* **while running the PSVA tool?**

A user does not need to be logged into the *QualityNet Secure Portal* while running the PSVA tool. The PSVA is a totally independent desktop application. Therefore, the PSVA does not require an active *QualityNet Secure Portal* session to be open to work.

### **Question 27: If we are using a third-party vendor to submit files to** *QualityNet,* **do we need to use the PSVA tool for pre-validation?**

Yes. As mentioned, if you're using a third-party vendor, that vendor can use the PSVA tool for pre-validation. And, if you're relying on that vendor to perform file-validation activities, then yes, it would probably be the vendor that's using the PSVA tool.

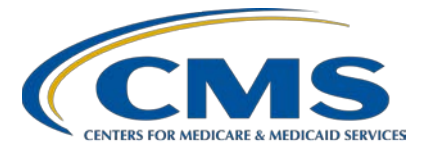

## **Support Contractor**

Subject-matter experts researched and answered the following questions after the live webinar.

#### **Question 28: I see three different programs for validation in the tool, and you selected HQR\_EHR. What are the other options for?**

The HQR\_EHR\_IQR is the program name to select if a user intends to report eCQM data to the CMS hospital quality reporting system (sometimes referred to as HQR) for both the Promoting Interoperability Program and the Hospital IQR Program with one submission. The HQR\_EHR program name should be selected for data submissions only to the Promoting Interoperability Program (previously known as the EHR Incentive Program). And, the HQR IQR program name should be selected for data submissions only to the Hospital IQR Program. A table is available on page 17 of the [CMS QRDA I 2018 Implementation Guide for Hospital Quality Reporting](https://ecqi.healthit.gov/system/files/eCQM_2018QRDA_HQR_CMS_IG.pdf) posted on the [eCQI Resource Center.](https://ecqi.healthit.gov/)

#### **Question 29: Have others had issues with updating the new version of the PSVA tool?**

The *QualityNet* Help Desk is the best resource to discuss uploading issues and to provide resolution. Contact the help desk at [qnetsupport@hcqis.org](mailto:qnetsupport@hcqis.org) or (866) 288-8912.